# **مفاهيم في الاختبارات الإحصائية**

سنركز هنا فقط على أمثلة من المفاهيم الخاصـة بالاختبار ات الإحصـائية متمثلـة فقط فـي اختبـار <mark>t</mark> **2** واختبار . **χ**

# **أولا: اختبار t**

إن اختبـار t علـى وجـه العمـوم يعمـل للوصـول إلـى إجابــة شــافية عـن السـؤال: هـل الوسـطين الحسابيين (لمتغير الدخل مثلا) لمجمو عتين من الأسر يختلفان عن بعضـهما اختلافـا جو هر يـا ذو دلالة إحصائية معنوية أم أن الفرق يمكن أن يكون عارضـا أو عشوائيا؟ ولإلقـاء الضـوء بصـورة موجزة على ھذا الاختبار لابد لنا أولا من التفریق بین الأنواع الثلاثة من اختبارات t :

- One sample t-test **الواحدة للعينة** t **اختبار .**1
- Independent sample t-test **مستقلتين لعينتين** t **اختبار .**2
- **.**3 **اختبار** t **لعينتين متلازمتين (أو مقترنتين)** test-t sample Paired

# **وقبل التمهيد لكل نوع يجب أن نشير إلى إن حساب t يتطلب الحصول على ما يلي:**

- $\overline{\mathbf{x}_1}$  and  $\overline{\mathbf{x}_2}$  الوسط الملاحظ للعینتین  $4$
- $SD_1$  and  $SD_2$  ). الانحراف المعیاري لكل عینة
- $\eta_1$  and  $\eta_2$  عدد الملاحظات (أو المفردات) في كل عینة  $6$

One sample t-test **الواحدة للعينة** t **اختبار**

هنا تتم المقارنة بين الوسط الحسابي للعينة المدروسة بوسط حسابي آخر يسمى الوسط الحسابي للمجتمع Population mean (أيضا يسمى الوسط الحسابي النظري Theoretical mean)، و تتم صياغة الفرض اللازم للاختبار في ھذه الحالة كما یلي:

# **<sup>0</sup>H: لا توجد فروق ذات دلالة معنوية بين وسط العينة ووسط اتمع <sup>1</sup>H: توجد فروق ذات دلالة معنوية**

## **مثال:**

**أظهرت الدراسات في الولايات المتحدة الأمريكية أن النساء الفقيرات يلدن أطفالا ناقصي الوزن أكثر من نظيراتهن غير الفقيرات، وأن المتوسط العام لأوزان الأطفال حديثي الولادة هو 3300 جرام بينما نفس المتوسط لمواليد النساء الفقيرات هو 2800 جرام. أحد المراكز الصحية أعد برنامجا خاصا لرعاية النساء الفقيرات أثناء فترة الحمل وذلك في محاولة لتقليل ظاهرة نقص الوزن لمواليد هذه الفئة من النساء على وجه الخصوص. شارك في البرنامج 25 من الأمهات صنفن على أنهن فقيرات وكان متوسط وزن الأطفال عندهن = 3075 جرام. بناء على ذلك يمكننا صياغة الفروض على النحو التالي:** 

# **<sup>0</sup>H: لا يوجد تأثير للبرنامج الخاص على أوزان المواليد للنساء الفقيرات <sup>1</sup>H: يوجد تأثير جوهري للبرنامج على الأوزان**

## **كما ذكرنا سابقا فإن حساب قيمة t للعينة الواحدة يتطلب ما يلي:**

- **.1 الوسط الحسابي للمتغير المراد تحليله وذلك من العينة المختارة (نسميه الوسط الملاحظ)**
- **.2 الوسط الحسابي للمتغير المراد تحليله وذلك من اتمع أو من دراسات سابقة (نسميه الوسط المتوقع)**
	- **.3 الانحراف المعياري (SD (لنفس المتغير من نفس العينة المدروسة**
		- **.4 حجم العينة المدروسة (n(**

## **من المثال أعلاه تم حساب القيم التالية:**

- **.1 متوسط الوزن من أطفال العينة = 3075 جرام (الوسط الملاحظ)**
- **.2 متوسط وزن المواليد لكل النساء الفقيرات 2800 جرام (الوسط الحسابي للمجتمع)**
	- **.3 الانحراف المعياري لأوزان المواليد من العينة المدروسة 500 جرام**
		- **.4 حجم العينة 25 = n**
		- **.5 درجات الحرية = ن - 1**

Independent sample t-test **مستقلتين لعينتين** t **اختبار**

**إن مصطلح "مستقلة" يعني أن العينتين (**B & A **(قد تم اختيـار كـل واحـدة منهمـا مـن مجتمع الدراسة بصورة مستقلة تماما عـن الأخـرى. مـثلا إذا قـام أحـد المختصـين بتجربـة سماد عضوي على** 20 **شجرة نخيل تم اختيارها عشوائيا من بـين مئـات الأشـجار وجعـل** 20 **أخرى** - **تم اختيارها أيضا عشوائيا من نفس اتمع** - **كعينة ضابطة** – **أي لا تخضع لتجـارب السـماد. مــن الطبيعـي أن يتوقــع الباحــث وجـود تــأثير للسـماد علـى اموعــة الأولى (التجريبية T** Treatment **(مقارنة باموعة الثانية (الضـابطة C** Control**(. في هـذه الحـال يجب بناء الفروض على النحو التالي:** 

- **<sup>0</sup>H: لا توجد فروق جوهرية في إنتاجية النخيـل بـين امـوعتين المختـارتين مـن الأشجار نتيجة لاستخدام السماد في اموعة الأولى**
- **<sup>1</sup>H: توجد فروق جوهرية في إنتاجية النخيل بين اموعتين المختارتين من الأشجار نتيجة لاستخدام السماد في اموعة الأولى**

**ورياضيا يمكن تمثيلها كما يلي:** 

**ت = س - ص - -**

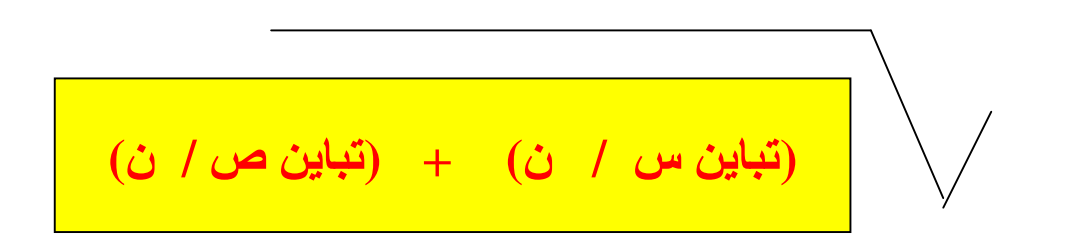

**أي أن قيمة ت المحسوبة = الوسط الحسابي لـ س ـــ الوسط الحسابي لـ ص الخطأ المعياري (خ م (**

PDF created with pdfFactory Pro trial version [www.pdffactory.com](http://www.pdffactory.com)

## **مثال:**

**الجدول التالي يوضح أوزان مجموعتين من البنات من نفس الفصل الدراسي تركت إحداها (س) بدون تمارين تخسيس (الضابطة C** Control **(و أخضعت الأخرى (ص) للتمارين (التجريبية T** Treatment**(. وبعد نهاية برنامج التدريب تم استخراج الجدول التالي لأوزان كل مجموعة** 

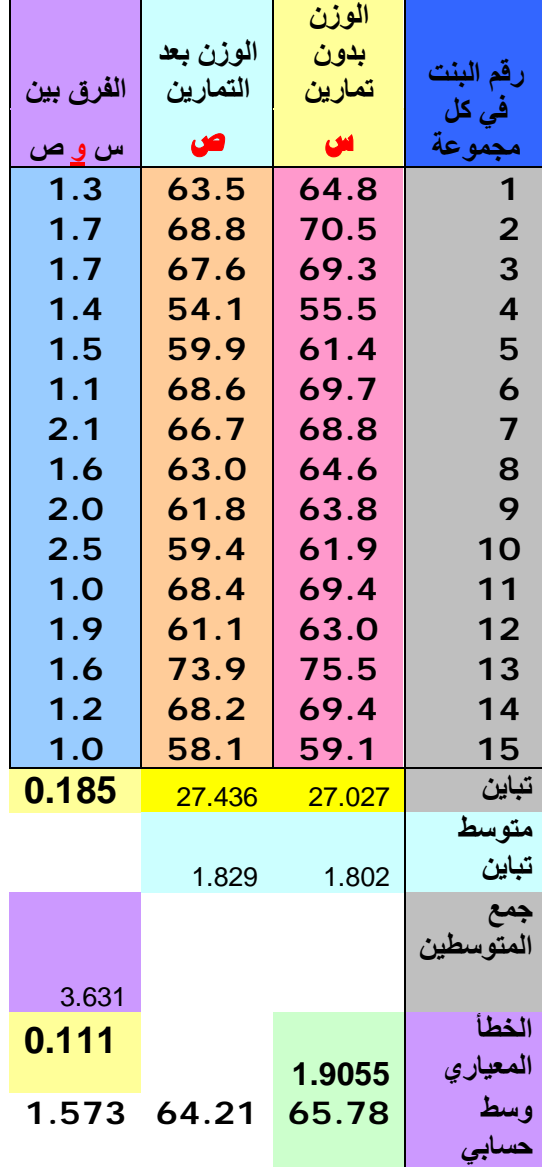

# **درجات الحرية = ن <sup>س</sup> + ن <sup>ص</sup> – 2 = 15 + 15 – 2 = 28**

قيمة تب المحسوبة = 0.256− (بتطبيق القانون)  **1.701 28 0.05** **اختبار t لعينتين متلازمتين (أو مقترنتين) test-t sample Paired**  لھذا النوع من الاختبارات فإن

$$
t = \frac{\overline{d}}{s_{\overline{d}}}
$$

حيث  $\overline{a}$  تمثل متوسط الفرق في الإنتاجية قبل وبعد التجربة، بينما S<sub>d</sub> تمثل الخطأ المعيار ي لذلك الفرق. في ھذه الحالة یجب أن یكون حجم العین n متساویا في العینتین قبل وبعد التجربة، كما یجب أن تكون ك ل مفردة بعد التجربة مقابلة لمفردتھا قبل التجربة، **وأن درجات الحرية** 1 – n = df.

**مثال: تم اختيار8 شجرات نخيل بصورة عشوائية عند لحظة الحصاد وتم تسجيل الإنتاجية لكل شجرة. بعد الحصاد أخضعت نفس الشجرات لسماد خاص بزيادة الإنتاجية، لذا يبقى سؤال البحث: هل هناك تحسن جوهري في إنتاجية النخيل نتيجة لإدخال عنصر السماد؟ ولبناء وصياغة فرض البحث يمكن أن يتم ذلك كالأتي:** 

$$
H_0
$$
 the-tailed t-test:  $H_0$  :  $H_0$  :  $H_0$  :  $H_0$ 

<sup>1</sup>H**: السماد يزيد من الإنتاجية** 

# **أو**

<sup>0</sup>H**: لا يوجد تأثير جوهري للسماد على الإنتاجية (سلبا أو إيجابا) وهذا** two-tailed t-test **ب نسميه ما**

<sup>1</sup>H: **يوجد فرق في الإنتاجية أي تأثير جوهري للسماد** 

PDF created with pdfFactory Pro trial version [www.pdffactory.com](http://www.pdffactory.com)

في القسم التالي سنحاول تتبع الخطوات اللازمة لحساب الأنواع المختلفة من اختبار t وذلك تفاعلیا عبر شبكة الانترنت.

خطوات اختبار t للعینات المتلازمة sample Paired

.1 كتابة العنوان

**[http://calculators.stat.ucla.edu/twosamp/](http://calculators.stat.ucla.edu/twosamp)**

على شاشة العناوین في شبكة الانترنت (من أي موقع) لیظھر لك الشكل التفاعلي الأول التالي (شكل 1)

.2 بعد إدخال البیانات وتحدید نوع الاختبار المطلوب اضغط على مفتاح **Submit** لتظھر لك شاشة النتیجة النھائی ة كما في الشكل (2)

من النتيجة والقيمة الكبير الواضحة لقيمة (0.75  ${\rm p} = 0.75$ ) في الشكل (2) يتضح لنـا أننـا لا نستطيع رفض فرض العدم القائل بأن الإنتاجية لا تتغير بعد المعالجة بالسماد. هذا يعني أن السماد الذي تم استخدامه غير فعال. ولكي تكون النتيجة عكس ذلك كان لابد لقیم p أن تكون أصغر من 0.05 .

### **الشكل (2): النتیجة النھائیة لاختبار t لعینتین مقترنتین sample Paired**

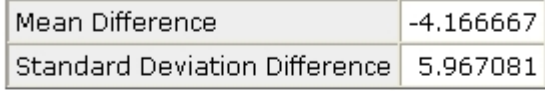

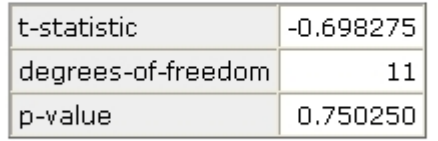

يمكن للباحث أيضا استخدام نفس البيانـات وتحليلهـا فـي شكل أخر من أشكال الحاسبات الإحصـائية الموجودة علـي وذلك حسب الخطوات التالیة:

 **[http://www.physics.csbsju.edu/stats/Paired\\_t-](http://www.physics.csbsju.edu/stats/Paired_t)test\_NROW\_form.html** الموقع دخول **.1**

الشكل التالي یظھر على الشاشة (شكل 1)

## **شكل (1)**  Paired Student's *t*-Test: How many items?

You are about to enter pairs of data so that a paired Student's t-test can b harm in over estimation: blanks will be ignored. Max=99, Min=3)

Submit Number of items:

.2 حدد حجم العینة ولنفترض أنھا 10 واكتبھ على المربع الخالي ثم اضغط على مفتاح **Submit** .3 قم بإدخال البیانات مباشرة في العمود الخاص بكل متغیر كما في الشاشة التالیة (شكل 2) .4 اضغط على المفتاح **Now Calculate** للحصول على المطلوب. كما في الشكل (3)

### **شكل (2)**

## Data Entry: Paired Student's test

Enter your data pairs in the below two columns of boxes. Do boxes will be ignored.

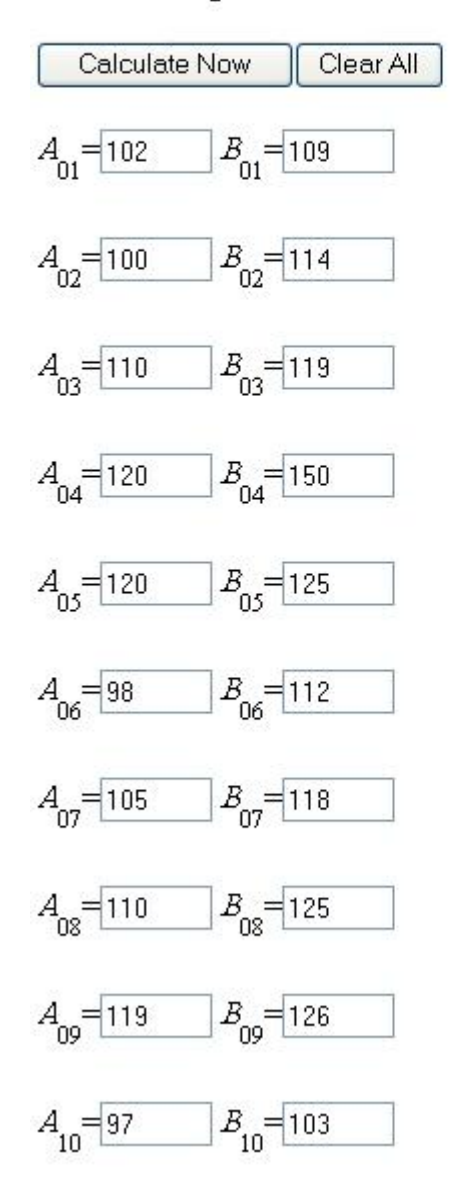

**شكل (3)** 

## **Paired Student's £Test: Results**

The results of a paired t-test performed at 04:26 on 5-FEB-2006

 $t = -5.16$ degrees of freedom  $= 9$ 

The probability of this result, assuming the null hypothesis, is 0.001

وبما أن قیمة (0.001 = **p** (تكاد تؤول للصفر فذلك یقودنا إلى خلاصة أن الفرق بین متوسطات المتغیرین محور الدراسة (B & A (فرق جوھري واستنادا على قیمة **p** فإننا نخلص إلى رفض فرض العدم القائل بعدم وجود فروق جوھریة قبل وبعد المعالجة Treatment ونقبل بالفرض البدیل القائل بوجود فروق جوھریة وذلك على مستوى المعنوي 0.01

### **One sample t-test الواحدة للعینة t اختبار**

#### **<http://www.graphpad.com/quickcalcs/OneSampleT1.cfm?Format=SD> :الموقع**

**مثال: أظھرت الدراسات في الولایات المتحدة الأمریكیة أن النساء الفقیرات یلدن أطفالا ناقصي الوزن أكثر من نظیراتھن غیر الفقیرات، وأن المتوسط العام لأوزان الأطفال حدیثي الولادة ھو 3300 جرام بینما نفس المتوسط** لمواليد النساء الفقيرات هو 2800 جرام. أحد المراكز الصحية أعد برنامجا خاصا لرعاية النساء الفقيرات أثناء فترة الحمل وذلك في محاولة لتقليل ظاهرة نُقص الوزن لمواليد هذه الفئة من النساء على وجه الخصوص. شارك في البرنامج 25 منَ الأمهات صنفن على أنهن فقيرات. بناء على ذلك يمكننا صياغة الفروض على النحو التالي:

> لا یوجد تأثیر للبرنامج الخاص على أوزان الموالید للنساء الفقیرات:  $\rm H_{0}$ <sup>1</sup>H: یوجد تأثیر جوھري للبرنامج على الأوزان

> > **كما ذكرنا سابقا فإن حساب قیمة t للعینة الواحدة یتطلب ما یلي:**

**.6 الوسط الحسابي للمتغیر المراد تحلیلھ وذلك من العینة المختارة (نسمیھ الوسط الملاحظ)**

**.7 الوسط الحسابي للمتغیر المراد تحلیلھ وذلك من المجتمع أو من دراسات سابقة (نسمیھ الوسط المتوقع)**

- **.8 الانحراف المعیاري (SD (لنفس المتغیر من نفس العینة المدروسة**
	- **.9 حجم العینة المدروسة (n(**

**من المثال أعلاه تم حساب القیم التالیة:** 

- **.1 متوسط الوزن من أطفال العینة = 3075 جرام (الوسط الملاحظ)**
- **.2 متوسط وزن الموالید لكل النساء الفقیرات 2800 جرام (الوسط الحسابي للمجتمع)**
	- **.3 الانحراف المعیاري لأوزان الموالید من العینة المدروسة 500 جرام**
		- **.4 حجم العینة 25 = n**

**لاستخدام الحاسبة الإحصائیة للبیانات السابقة نتبع الخطوات التالیة:** 

**.1 إدخال العنوان على شریط العناوین كما یلي: <http://www.graphpad.com/quickcalcs/OneSampleT1.cfm?Format=SD>**

يبدو على الشاشة الشكل التالي والذي منه تختار نوع الاختبار المطلوب. قم بإدخال متطلبات حساب t كما موضح **أعلاه وذلك بإتباع الخطوات (1 – 4) على الشاشة الأولى وذلك كما یلي:** 

**شكل یوضح الشاشة الأولى لاختبار t للعینة الواحدة والقیم المدخلة** 

## 1. Choose data entry format

- $\circ$  Enter up to 50 rows.
- ◯ Enter or paste up to 10000 rows.
- C Enter mean, SEM and N.
- **Enter mean, SD and N.**

### Caution: Changing format will erase vour data.

# ⊙ 2800

hypothetical mean value

3. Specify the

 $\circ$ <sup>0</sup>

 $\Omega$ 1

 $^{\circ}100$ 

## 2. Enter data

## **4. View the results**

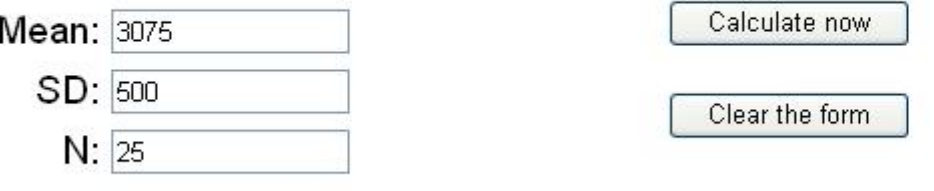

**.2 بالضغط على مفتاح now Calculate یتم حساب المطلوب ویظھر العرض التالي:**

# One sample t test results

## P value and statistical significance:

The two-tailed P value equals 0.0111

By conventional criteria, this difference is considered to be statistically significant.

3. من خلال القيمة الاحتمالية (p = 0.011) فإن الفرق جوهري وذو دلالة معنوية مما يعني تأثير وفعالية البرنامج في إنقاص معدلات الوزن الناقص بين مواليد النساء الفقيرات إذا اتبعن برنـامج الرعايـة الصـحية للأمـهـات أثنـاء **فترة الحمل (أي رفض فرض العدم** <sup>0</sup>H **وقبول الفرض البدیل** <sup>1</sup>H**(**

### ثانیا: اختبار مربع كاي

ھذا الاختبار من الاختبارات واسعة الانتشار أیضا حیث یمكن استخدمھ في حالتین:

Chi square test of independence  $1$ . اختبار مربع كاي للاستقلالیة

وھنا یتم اختبار العلاقة بین متغیرین لاختبار وجود أو عدم وجود تلازم بینھما. ومن الشروط الواجب توفر ها لإجراء هذا البحث أن القیم المتوقعة في التوزیع التكراري في كل خليـة یجب أن یكون أعلـى من 1. كما أن عدد الخلايا التي تحوي تكرارات تحوي أقل من 5 يجب ألا يتعدى 20% من إجمالي الخلایا. وفوق ذلك كلـه یجب أن تكون التكرارات الملاحظـّة فـي كل خليـة هـي تكرارات مسـتقلّة ومتنافية mutually exclusive. وفي مثل هذا النوع من الاختبار ات یمكن بنـاء وصـياغة الفروض كالتالي:

<sup>0</sup>H: لا یوجد تلازم بین - مثلا – الحالة التعلیمیة والتدخین

<sup>1</sup>H: یوجد تلازم بین الحالة التعلیمیة والتدخین

لنفترض أن الجدول المراد تحلیلھ یصف توزیع المدخنین وغیرھم على حسب حالتھم التعلیمیة كما یلي:

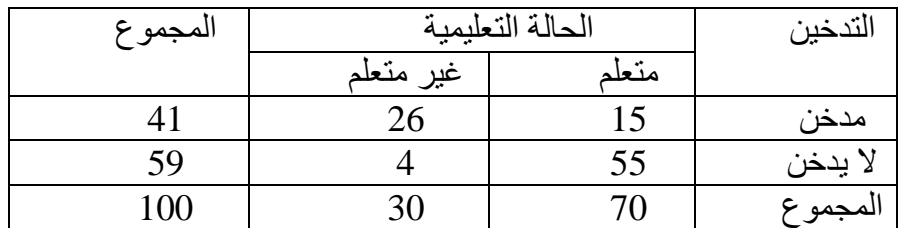

كیفیة حساب مربع كاي للاستقلالیة للجدول أعلاه

## **.1 الدخول للموقع:**

## **<http://schnoodles.com/cgi>-bin/web\_chi\_form.cgi**

**لیظھر الشكل (1):** 

This page allows you to perform the chi square test for statistical significance information, select one of the options above.

Table dimensions: rows x columns

Generate table Reset

Notes: (1) your browser must support tables. (2) Web Chi Square Calculato

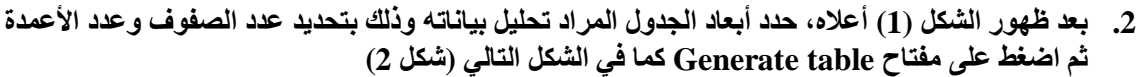

This page allows you to perform the chi square test for statistical significance information, select one of the options above.

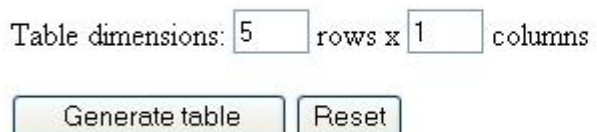

Notes: (1) your browser must support tables. (2) Web Chi Square Calculato

**.1** وكما ھو واضح من الجدول فإنھ یحوي صفین (مدخن، لا یدخن) و عمودین (متعلم، غیر متعلم) لھذا یطلق علیھ جدول 2 x 2 ادخل البیانات من الجدول للحاسبة ثم اضغط على مفتاح Calculate لتظھر الشاشة كما في (شكل 3) **.2 شكل (3) (ھنا ادخل نتیجة مربع كاي ثم علق علیھا)** 

Chi square test of goodness of fit والمطابقة Chi square test of goodness of fit

وتستخدم هذا الاختبـار لقيـاس التمركـز أو التشـتت بـين تـوزيعين ملاحـظ و متوقـع، أو بصـيغة أخـرى، یستخدم لاختبار ما إذا كانت عینة البیانات محور الدراسة تمثل توزیعا محددا لمجتمع معین.

مثال: الجدول التالي يبين إنتاجية القمح بالكيلوجرامات لعدد 4 أنواع من الترب. كان من المتوقع ألا تتأثر الإنتاجية **بنوعیة التربة بل تتساوى جمیعھا في الإنتاجیة.** 

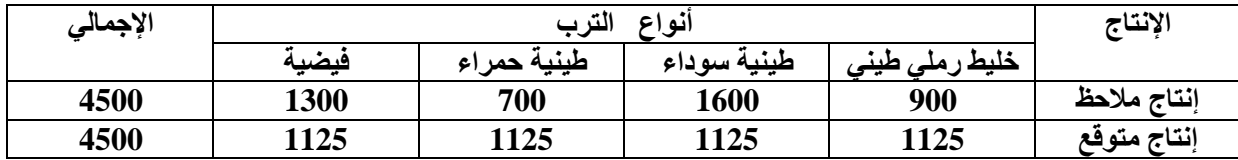

**كیفیة حساب مربع كاي للتوافق والمطابقة للجدول أعلاه** 

 **(1) الشكل لیظھر <http://www.unc.edu/~preacher/chisq/chisq.htm> :للموقع الدخول .3**

PDF created with pdfFactory Pro trial version [www.pdffactory.com](http://www.pdffactory.com)

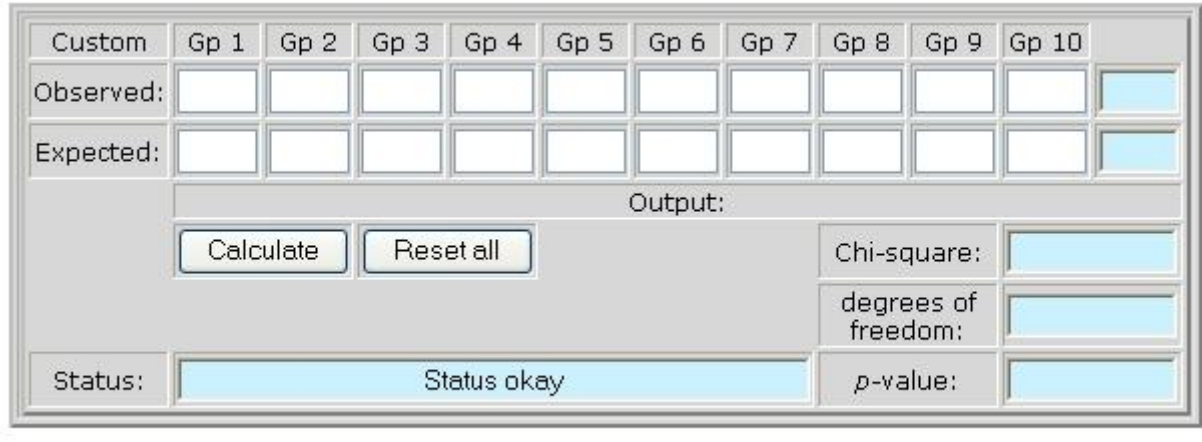

4. بعد ظهور الشكل (1) أعلاه، قم بإدخال القيم الملاحظة (Observed) والقيم المتوقعة (Expected) من  $\mathbf{p}=\mathbf{p}^2$ الجدول و من ثم اضغط على مفتاح Calculate لتظهر الشَّاشة التالية كما في الشكل (2). وبما أن قيمة 0 \_ فإن الباحث يمكنه وبشكل واتق من القول بأن الفرق الملاحظ فى الإنتاجية بين الأنواع الأربعة من الترب فَرَقٍ جُوهِرْيٍ و لَه دلالةٌ إحصَّانيةٌ معنَّويةٌ \_ أي رفضٌ فرض العدم والقاضى بتساوي الإنتاجية بين أنواع **الترب**

### **شكل 2**

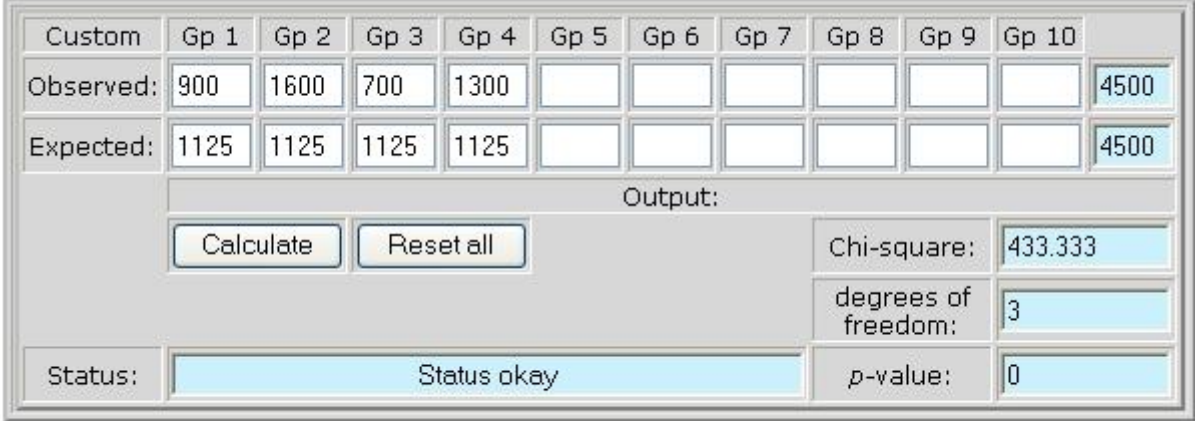

PDF created with pdfFactory Pro trial version [www.pdffactory.com](http://www.pdffactory.com)

**تحدید حجم العینة** 

قبل الدخول في وصف الطريقة التي يمكن أن نحسب بها حجم العينة المناسب لابد لنا من عرض مفهومين أساسيين في **حساب حجم العینة ھما فترة الثقة interval Confidence و مستوى الثقة Level Confidence** 

• **فترة الثقة interval Confidence**

عندما يقوم الباحث مثلا بأخذ عينة عشوائية لفحص الملا ريا بين تلاميذ المدارس في أحد المجتمعات مستخدما 3% كفترة ثقة ووجد أن 16% من العينة المفحوصة مصابين بالملا ريا فذلك يعني أن مـا بـين 13% (16 – 3) و 19% (16 + 3) من كامل مجتمع التلاميذ مصابين بالملا ريا إذا تم إجراء فحص شـامل لـهم. إذن فترة الثقة تعني الفترة أو المسافة التي يكون فيها الباحث واثقا فيها من صدق تنبواته حول المجتمع فيمـا يختص بالمتغير محور الدراسة. ومن الواجب الإشارة إلى ضرورة أن تكون العينـة المختـارة عشـوائية تم انتقاؤهـا **بطریقة سلیمة وأنھا تمثل المجتمع تمثیلا صادقا.** 

- **مستوى الثقة level Confidence** تعرف على أنها حد كمي لثقة الباحث في خلاصة نتائجه، ويعبر عنها كنسبة مئوية. فعندما نقول عند مستوى 95% فهذا يعني أن البلحث واثق بنسبةً 95% من نتيجته التي توصل إليها. وفي مثالنـا عن التلاميذ يمكن للباحث أن يقول أنه واثق بنسبة 95% أن الإصابة بمرض الملا ريا بين كل مجتمع التلاميذ سوف تكون في **المدى بین %13 - ،%19 وكلما زادت فترة الثقة زاد التأكد.**
- مستوى المعنوية (Level of significance) للفرض الإحصائي ما هو إلا قيمة احتمالية، فإذا كان مستوى **المعنویة = 0.05 فھذا یعني أن ھنالك احتمال قدره %5 فقط لرفض فرض العدم 0H بینما ھو في الحقیقة مقبول. ھذه الحال تسمى خطأ من النوع الأول error I Type**

**ثالثا: حساب حجم العینة** 

**لحساب حجم العین اتبع الخطوات التالیة:** 

**.1 الدخول للموقع التالي:**

**بعد ظھور الشكل التالي (شكل 1) قم بإدخال البیانات المطلوبة**

- 2. حدد مستوى الثقة المطلوب(95% أو 99%) ولنفترض أنه 95%، فترة الثقة المطلوبة (4)، ثم حدد حجم **المجتمع N وذلك من البیانات المتوفرة لدیك من إطار المسح frame Sample. ولنفترض أن حجم** المجتمع = 3560 . أضغط على مفتاح Calculate (شكل 2) ليتضح أن حجم العينة المطلوب يساوي 514
	- **.3 یمكن معرفة فترة الثقة interval Confidence وحسابھا من خلال الشاشة في الشكل (3)**

**شكل (1)** 

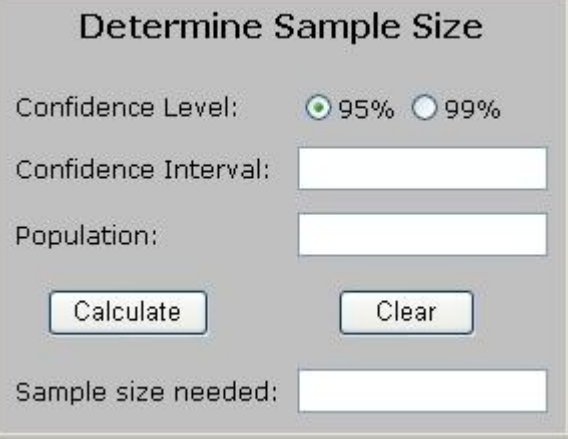

**شكل (2)** 

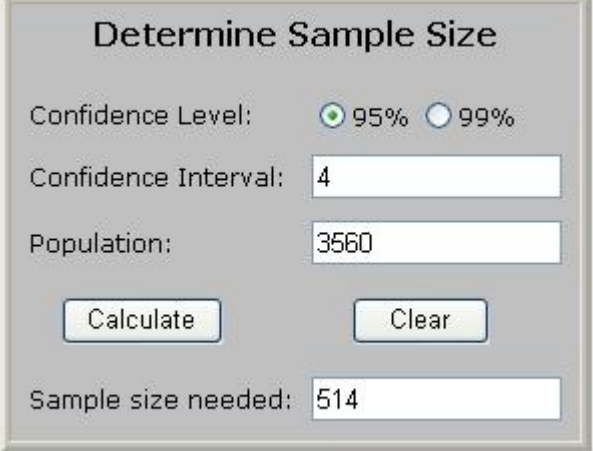

**شكل (3)** 

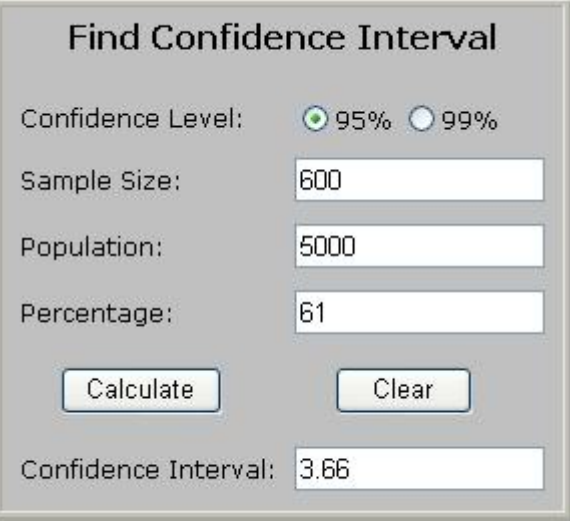

- **رابعا: تحدید الأرقام العشوائیة**
- **.1 الدخول للموقع htm.[fo](http://www.randomizer.org/fo)rm[/org.randomizer.www://http](http://www.randomizer.org/fo) وملء الخیارات المتاحة لك في الشكل التالي (شكل 1)، وبعد الانتھاء اضغط على مفتاح !Now Randomize لیظھر الشكل (2) وفیھ الأرقام التي تم اختیارھا مرتبة بالطریقة التي اخترتھا.**

**الشكل (1)** 

To generate a set of random numbers,<br>simply enter your selections (integer values only):

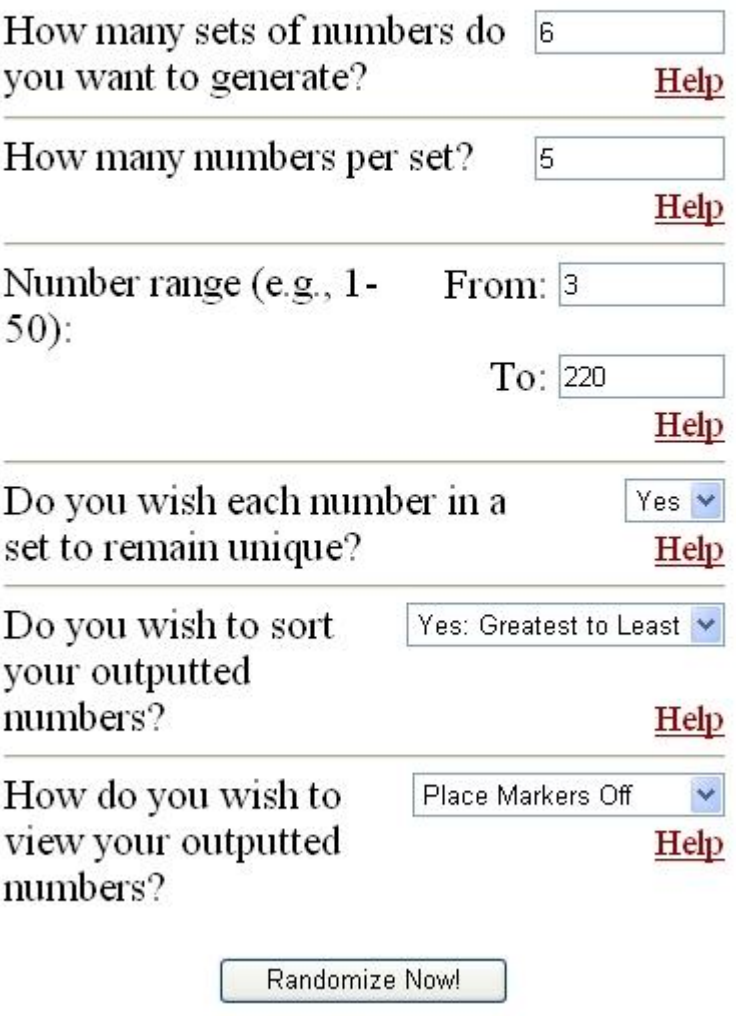

 *<b>1 <b>1 1* **1 1** 

 $\sim$ 

#### **الشكل (2)**

Range: From 3 to 220 -- Sorted from Greatest to Least

Job Status: Finished

## Set #1:

202, 172, 161, 48, 11

### Set #2:

220, 104, 94, 54, 41

### Set #3:

188, 145, 124, 112, 26

### Set #4:

206, 114, 45, 32, 6

### Set #5:

211, 192, 95, 77, 76

### Set #6:

85, 55, 36, 17, 7

**<http://faculty.vassar.edu/lowry/corr3.html> <http://faculty.vassar.edu/lowry/VassarStats.html>**

**VassarStats** 

**Calculators for Statistical Table Entries** 

- $\rightarrow$  z to P
- ► chi-square to P
- $\blacktriangleright$  t to P
- $\blacktriangleright$ rto P
- $F$  F to P
- Fisher r-to-z transformation
- $\blacktriangleright$  .05 and .01 critical values of the Studentized range statistic Q
- ► Odds Ratio & Log Odds Ratio

### **Chi-Square to P Calculator**

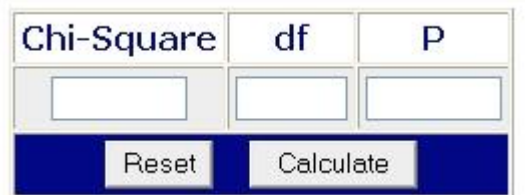

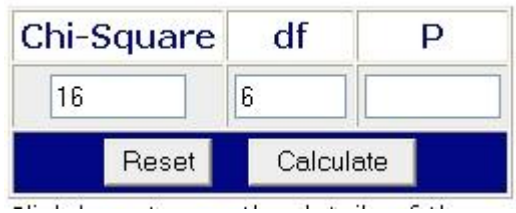